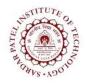

## **Sardar Patel Institute of Technology** Bhavan's Campus, Munshi Nagar, Andheri (West), Mumbai-400058-India

(Autonomous Institute Affiliated to University of Mumbai)

| Course<br>Code | Course Name                                  | Teaching Scheme<br>(Hrs/week) |   |      | Credits Assigned |   |     |       |
|----------------|----------------------------------------------|-------------------------------|---|------|------------------|---|-----|-------|
| Code           |                                              | L                             | T | P    | L                | T | P   | Total |
|                |                                              |                               |   | 2    |                  |   | 1   | 1     |
|                | PG Laboratory –II<br>(Big Data Analytics and | Examination Scheme            |   |      |                  |   |     |       |
| CEL912         |                                              | ISE                           |   |      | ESE              |   |     | Total |
|                | Managements Laboratory)                      |                               |   | Prac | ctical           | 0 | ral |       |
|                |                                              | 4                             | 0 |      | -                | 2 | 20  | 60    |

| Pre-requisite                                                               |     | Data Structures, Analysis of Algorithms,                                                |  |  |  |
|-----------------------------------------------------------------------------|-----|-----------------------------------------------------------------------------------------|--|--|--|
| <b>Course Codes</b>                                                         |     | CE912(Big Data Analytics and Managements)                                               |  |  |  |
| At the end of successful completion of the course, students will be able to |     |                                                                                         |  |  |  |
| Course<br>Outcomes                                                          | CO1 | 1 Describe big data and use cases from selected business domains                        |  |  |  |
|                                                                             | CO2 | Install, configure, and run Hadoop and HDFS                                             |  |  |  |
|                                                                             | CO3 | Perform map-reduce analytics using Hadoop                                               |  |  |  |
|                                                                             | CO4 | Clarify NoSQL big data management                                                       |  |  |  |
|                                                                             | CO5 | Use Hadoop related tools such as HBase, Cassandra, Pig, and Hive for big data Analytics |  |  |  |

| Exp. No. | Experiment Details                                                        | Ref.  | Marks |
|----------|---------------------------------------------------------------------------|-------|-------|
| 1        | <b>HDFS</b> : Start by reviewing HDFS. You will find that its composition |       | 10    |
|          | is similar to your local Linux file system.                               |       |       |
|          | You will use the hadoop fs command when interacting with HDFS.            |       |       |
|          | 1. Review the commands available for the Hadoop Distributed File          |       |       |
|          | System                                                                    |       |       |
|          | 2. Copy file foo.txt from local disk to the user's directory in HDFS      |       |       |
|          | 3. Get a directory listing of the user's home directory in HDFS           |       |       |
|          | 4. Get a directory listing of the HDFS root directory                     |       |       |
|          | 5. Display the contents of the HDFS file user/fred/bar.txt                |       |       |
|          | 6. Move that file to the local disk, named as baz.txt                     |       |       |
|          | 7. Create a directory called input under the user's home directory        |       |       |
|          | 8. Delete the directory input old and all its contents                    |       |       |
|          | 9. Verify the copy by listing the directory contents in HDFS              |       |       |
| 2        | MapReduce                                                                 | 1,2,3 | 10    |
|          | 1. Create a JOB and submit to cluster                                     |       |       |
|          | 2. Track the job information                                              |       |       |
|          | 3. Terminate the job                                                      |       |       |
|          | 4. Counters in MR Jobs with example                                       |       |       |
|          | 5. Map only Jobs and generic map examples                                 |       |       |
|          | 6. Distributed cache example                                              |       |       |
|          | 7. Combiners, Secondary sorting and Job chain examples                    |       |       |

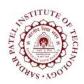

## **Sardar Patel Institute of Technology**

Bhavan's Campus, Munshi Nagar, Andheri (West), Mumbai-400058-India (Autonomous Institute Affiliated to University of Mumbai)

| 3           | MapReduce (Programs)                                                                         | 1,2,3 | 10 |
|-------------|----------------------------------------------------------------------------------------------|-------|----|
|             | Using movie lens data                                                                        |       |    |
|             | 1. List all the movies and the number of ratings                                             |       |    |
|             | 2. List all the users and the number of ratings they have done for a movie                   |       |    |
|             | 3. List all the Movie IDs which have been rated (Movie Id with at least one user rating it)  |       |    |
|             | 4. List all the Users who have rated the movies (Users who have rated at least one movie)    |       |    |
|             | 5. List of all the User with the max, min, average ratings they have given against any movie |       |    |
|             | 6. List all the Movies with the max, min, average ratings given by any user                  |       |    |
| 4           | Extract facts using Hive OR Extract sessions using Pig                                       | 4,3   | 10 |
|             | Hive allows for the manipulation of data in HDFS using a variant of                          |       |    |
|             | SQL. This makes it excellent for transforming and consolidating data                         |       |    |
|             | for load into a relational database. In this exercise you will use                           |       |    |
|             | HiveQL to filter and aggregate click data to build facts about user's                        |       |    |
|             | movie preferences. The query results will be saved in a staging table                        |       |    |
|             | used to populate the Oracle Database.                                                        |       |    |
| Total Marks |                                                                                              |       | 40 |

## **References:**

- [1] Tom White, "Hadoop: The Definitive Guide", Third Edition, O' Reilley, 2012.
- [2] Eric Sammer, "Hadoop Operations", O'Reilley, 2012.
- [3] Vignesh Prajapati, Big data analytics with R and Hadoop, SPD 2013.
- [4] E. Capriolo, D. Wampler, and J. Rutherglen, "Programming Hive", O'Reilley, 2012.
- [5] Lars George, "HBase: The Definitive Guide", O'Reilley, 2011.
- [6] Alan Gates, "Programming Pig", O'Reilley, 2011.